# **DragonFlyBSD - Bug #2513**

## **Installer w/ UFS set subpartitions too big**

02/17/2013 02:35 PM - khindenburg

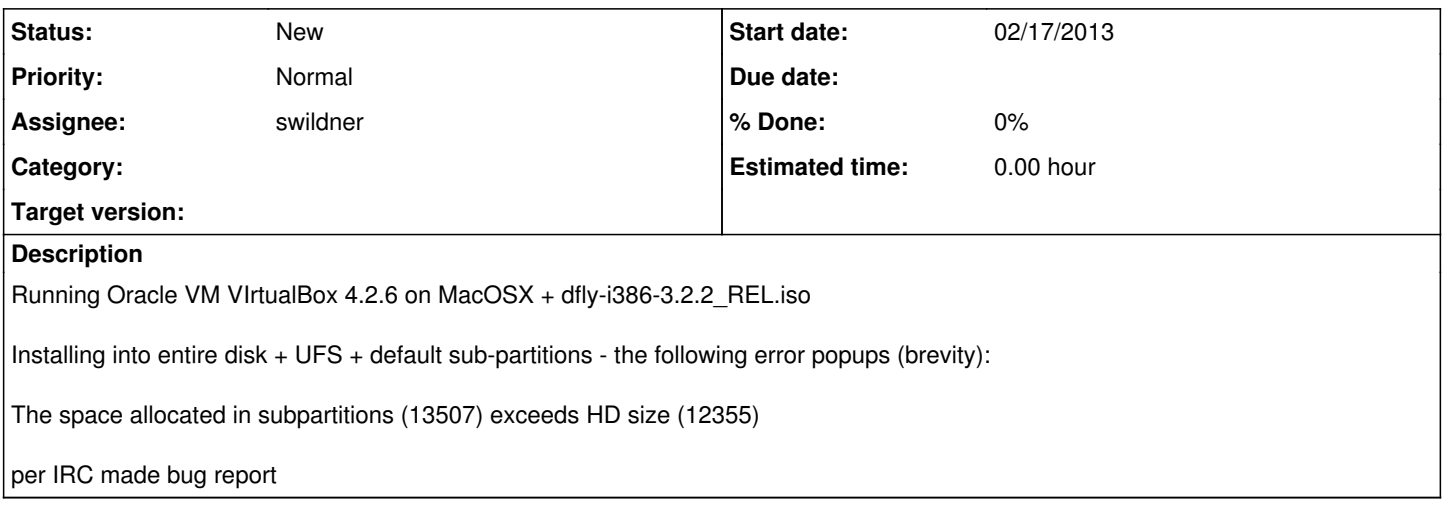

#### **History**

#### **#1 - 02/17/2013 09:38 PM - swildner**

Can you give some more details on how the VM's controller and disk are configured?

## **#2 - 02/18/2013 07:34 AM - khindenburg**

I don't see a way to output VirtualBox setup

I did try booting the .iso via  $\frac{\#3}{4}$  $\frac{\#3}{4}$  $\frac{\#3}{4}$  and  $\frac{\#4}{4}$  - didn't seem to make any difference that I recall. I can further test things if you want.

1318MB RAM, PIIX3 chipset, enable Vt-X/AMD-V and Nested Pages -allowed 1 cpu - PAE/NX unchecked - disabled: io apic/efi/hardware clock

controler IDE PIIX4 - use host i/o cache - IDE Primary master VDI 12.07GB dynamically allocated IDE Secondary dfly-i386-3.2.2\_REL.iso

--

Note that even when I fix this partition issue I can't get dfly to install on the VDI (hangs) - also the 64 iso page dumps during installation - so perhaps something w/ the VM and not dfly.

-- I vaguely recall at some time I had a VM of dfly running but it might have been years ago

### **#3 - 02/18/2013 09:34 AM - swildner**

*- Assignee set to swildner*

OK thanks, I've reproduced the partition size issue. The installer simply recommends wrong defaults here. After a bit of downsizing it will install. I will take a look at it.

Regarding the hang, It installed fine (and booted after that) here using your settings. I set the type to "FreeBSD", dunno if another type gives different results. But this is vbox 4.2.6 on a Windows host.

What exactly do you mean with hangs? The twiddle stops spinning? Are you able to switch to vty0 (with ALT-F1) which shows the files as they are

#### **#4 - 02/18/2013 07:55 PM - khindenburg**

It locks up at /bin/cpdup -o -vvv -u /boot /mnt/boot 17%

The system appears to be dead - can't move mouse or Alt+F1

It is using 100% CPU which I allow the VM to use.

#### **#5 - 02/21/2013 12:09 AM - swildner**

Another guy (in our IRC channel) had issues with installing DragonFly/x86\_64 on VirtualBox on the Mac. Looks like he got it installed, though, and it crashed later (disk detached out of the blue).

What is the x86\_64 issue you are seeing? Is it similar to his (<http://djdomics.free.fr/pub/DragonFlyBSD/df64vbox.tiff>)?

If it is different, can you give us a screen shot of your x86\_64 crash?

## **#6 - 02/21/2013 05:41 AM - khindenburg**

Yes I get that during installation though

## **#7 - 02/22/2013 05:41 AM - swildner**

On Thu, 21 Feb 2013 14:41:09 +0100, Kurt Hindenburg via Redmine <[bugtracker-admin@leaf.dragonflybsd.org>](mailto:bugtracker-admin@leaf.dragonflybsd.org) wrote:

>

 $>$  Issue  $\frac{12513}{2}$  has been updated by khindenburg.

>  $\rightarrow$ 

> Yes I get that during installation though

Do you get it too if you set the disk controller to SATA or SAS instead of IDE for the x86\_64 attempt?

S.

## **#8 - 02/22/2013 05:47 AM - c.turner1**

On 02/21/13 02:09, Sascha Wildner via Redmine wrote:

> Another guy (in our IRC channel) had issues with installing DragonFly/x86\_64 on VirtualBox on the Mac.

> Looks like he got it installed, though, and it crashed later (disk detached out of the blue).

FWIW df32 on vbox / mac mountain lion is pretty stable, at least running head within ~1mo as a mostly df-mirror-target host (e.g. I haven't used it for much else, except a couple of system builds), if a 32 bit data point is needed.

cheers,

- chris

## **#9 - 02/23/2013 09:22 AM - khindenburg**

SO far w/ SATA VDI HD the install worked and everything OK.